## **New Booking system, Zoology**

- **1. Access ucloud: ucloud.univie.ac.at**
- **2. Login via unet/mailbox-ID**

**3. Change from Files (default) to Calendar in the open left corner (depending on your browser settings, this might appear in light or dark version, dark below)** 

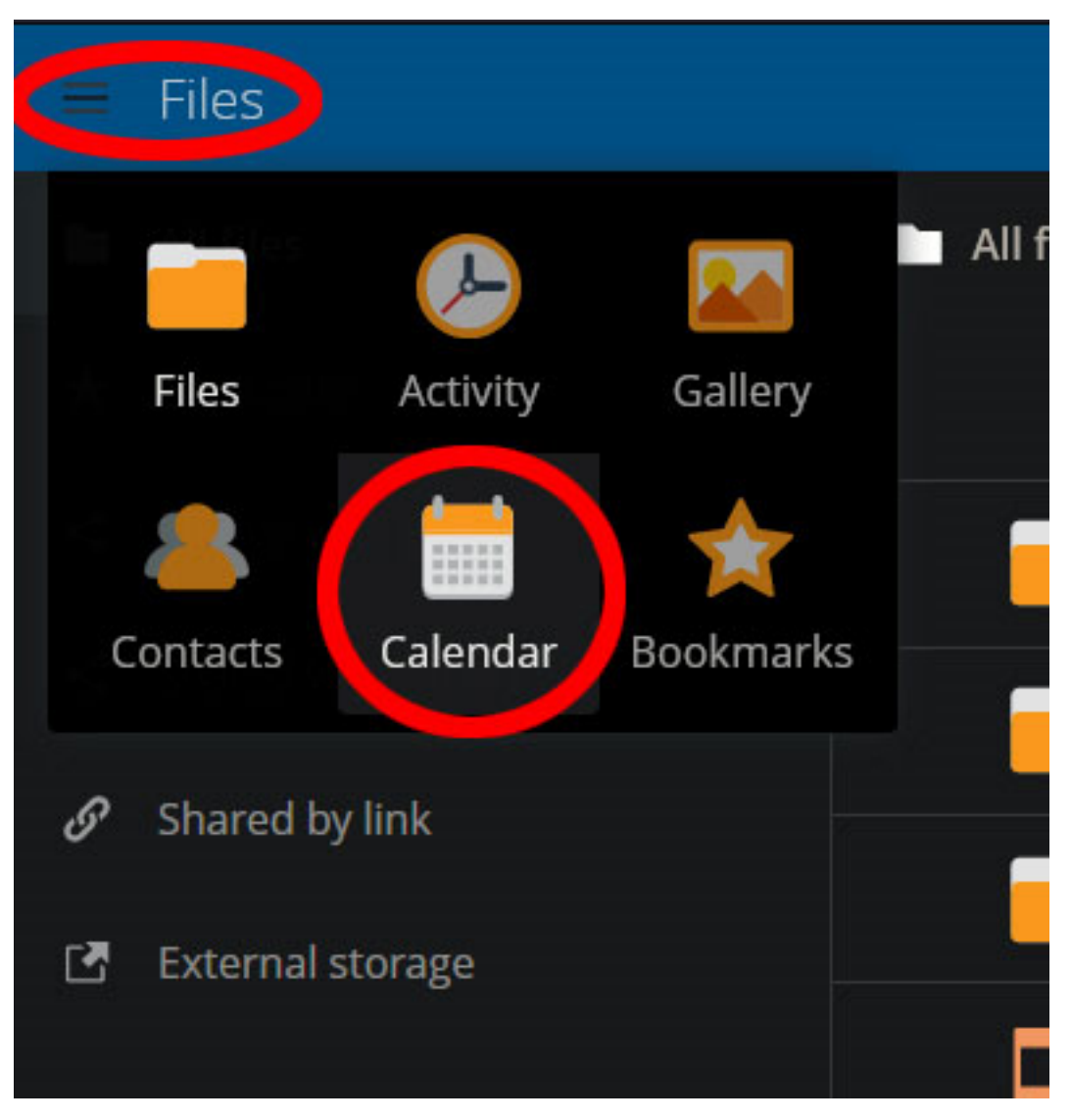

**4. Calendars of devices you have been cleared for should appear in a list now:** 

**Computer workstations are in brown, Microscopes in green, and other machines such as microtomes in red.** 

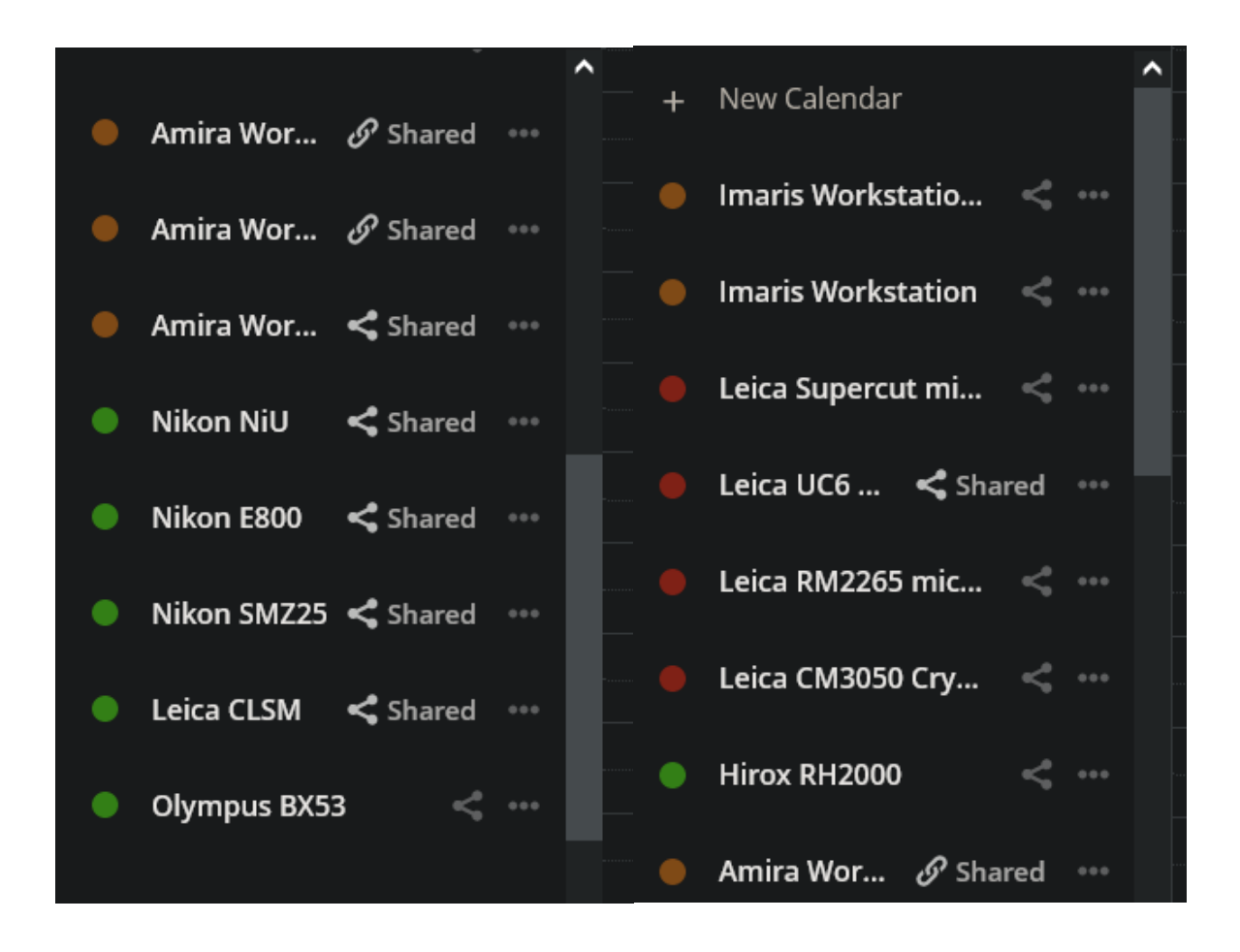

## **5. Change display of selected calendares/devices by clicking on the respective colored dots:**

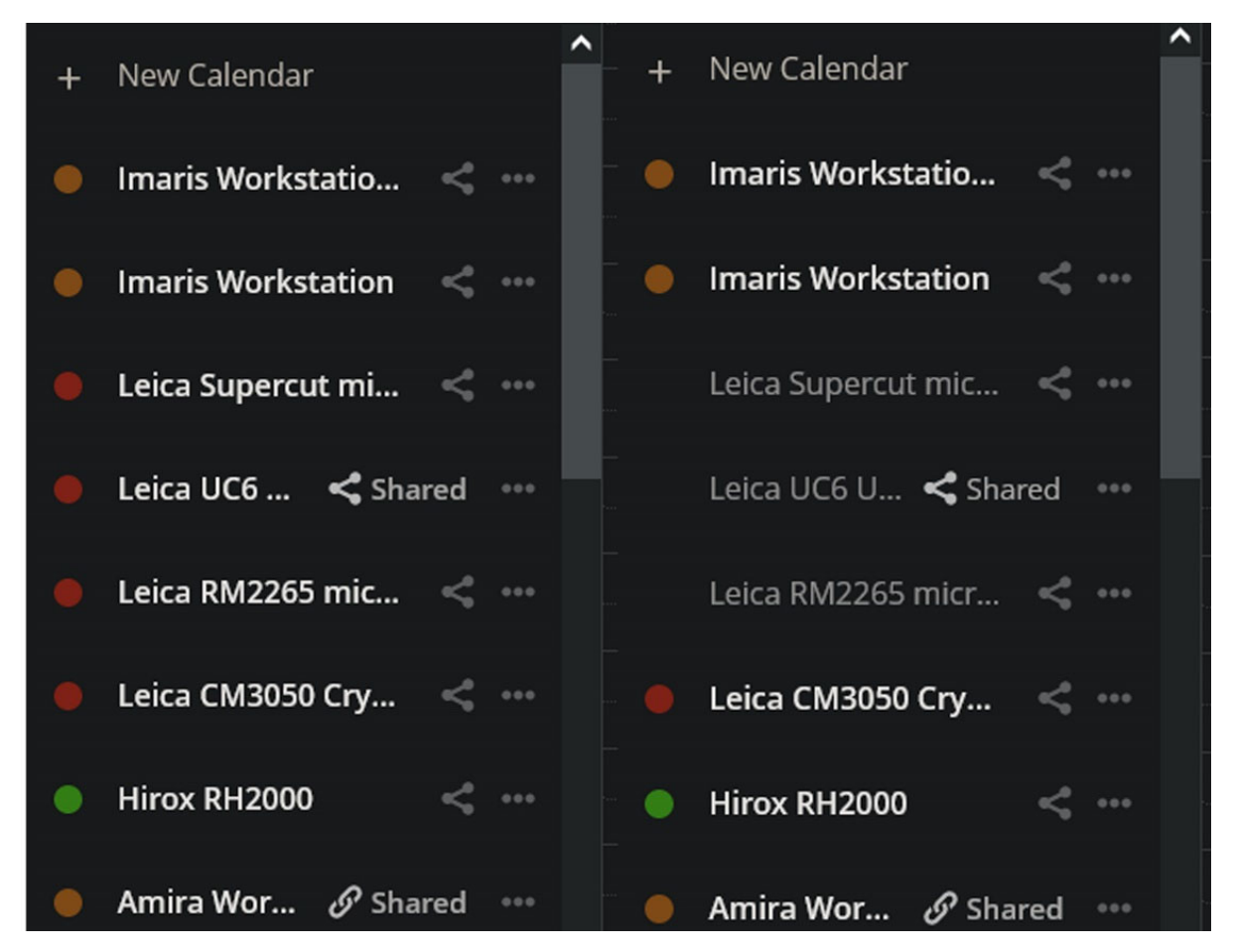

6. Choose respective data and machine for bookings:

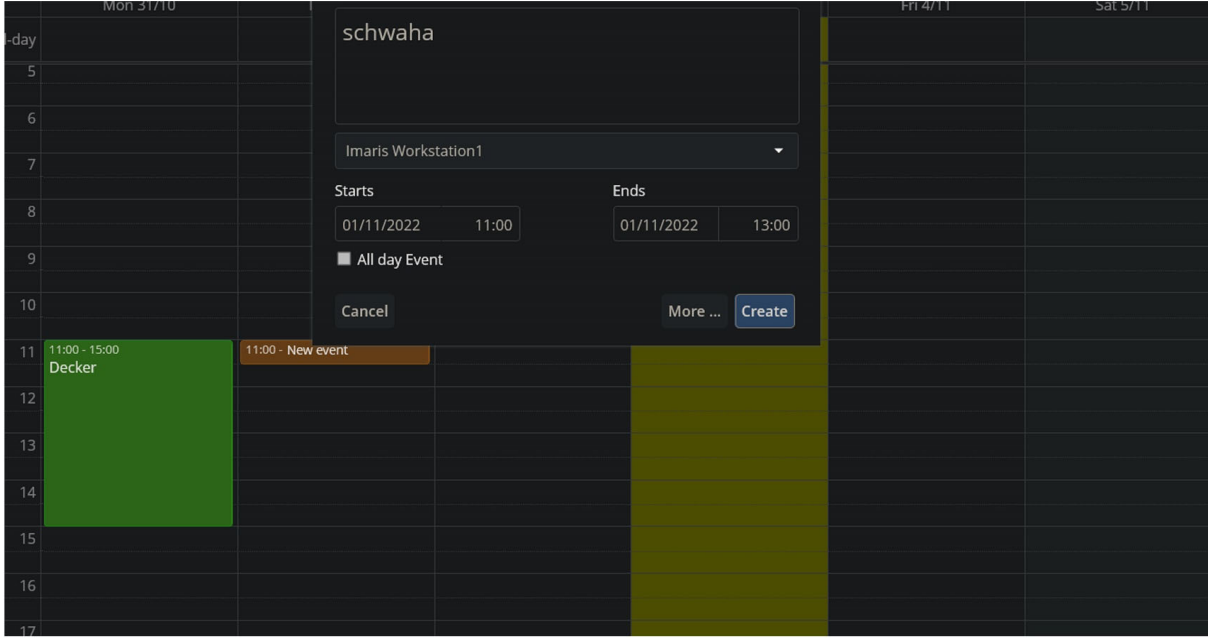